# The Sysadmin's Daily Grind: Cancerbero

# RATTLING PORTS

When ports on a host start opening and closing like window shutters in a gale, it's time for admins to pay attention.

### **BY CHARLY KÜHNAST**

ast month, I took a look at some features of the new Nmap 4.00.

This topic is far too interesting for just one month, however, so this month, I'll describe Cancerbero [1], a server monitoring tool based on Nmap.

The tool, which was written in Perl, leverages the power of Nmap to port scan your network devices. Cancerbero logs the results in a database and uses a small-footprint PHP front-end to make the results more readable. The benefits are obvious: I get an at-a-glance overview of open ports, and I can easily see which ports are open or closed.

A tarball archive and a Debian package of the program are available. The latter option is not open to me, as my lab machine runs an RPM-based distribution. However, this might be a good opportunity to try out Alien, the tool with

alien -r cancerbero\_⊋ 0.4-1\_i386.deb

An alien just gave me a file called *cancerbero-0.4-2.i386.rpm*. Let's be careful with the first installation test:

rpm -Uvh --test **⊋** cancerbero-0.4-2.i386.rpm

All is quiet on the Western front, and it stays that way even after I remove the --test parameter. Of course, I have to resolve the dependencies myself. Check out the list at [2] to find out which other components Cancerbero expects. Fortunately, the list doesn't contain anything really obscure, and if you dabble with Perl, you probably have most of these components installed anyway.

#### Creating a Database Table

As Cancerbero wants to store the data it collects in a MySQL database, I have to create a database first – there is an excellent step-bystep guide at [2]. Cancerbero gives you a sample table to explain the structure, and you can enter

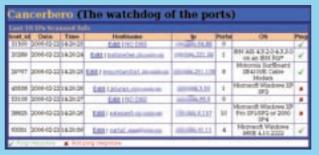

Figure 1: Cancerbero's detail view after completing a scan. The PHP front-end lists the open ports and the operating systems of the servers.

the extraterrestrial name that converts package formats to RPM. If it doesn't work, I can always fight my way through the tarball. Nothing ventured, nothing gained:

## **SYSADMIN**

#### Samba 4 ..... 60

Learn what's new in the next release of the Samba file and print server suite.

mysql -D database-name **2** -u SQL-username -p **2** < cancerbero.sql

to use this. When you install the package (or untar the tarball), a directory named /site is revealed. I need to move this directory to a path where the web server can see it.

The central configuration file, *cancerbero.conf*, is stored below /etc/cancer-

bero. I need to modify the database access parameters (database name, host, username, password) to match what I set up in MySQL. I also need to define the network range I want Cancerbero to monitor, for example 192.168.1.0/24. Unfortunately, the program is restricted to a single range at present; in my humble opinion, this is Cancerbero's biggest restriction. But the author has promised to improve this, and the program has only just reached version 0.4.

The white\_list lets me define a comma-separated list of networks and hosts that Cancerbero should never scan. This is really useful if you have printers on your network. Finally, I need to pass the database parameters that I have already passed to Cancerbero to the PHP front-end. To do so, I just need to enter the data in /include/dbconnect. php. Finished! Now I can just click to scan in my browser.

#### **INFO**

- [1] Cancerbero:
  - http://cancerbero.sourceforge.net
- [2] Installation: http://cancerbero. sourceforge.net/install.html

THE AUTHOR

Charly Kühnast is a Unix System Manager at the data-center in Moers, near Germany's famous River Rhine. His tasks include ensuring firewall security and availability and the

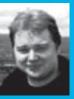

and availability and taking care of the DMZ (demilitarized zone).